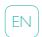

# SimPad

User Guide

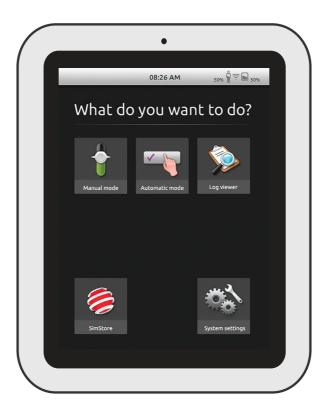

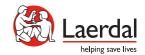

Intended Use

The SimPad System is an easy to use wireless tool that performs relevant medical simulation training, including debriefing, in various user settings. With a large, intuitive touch screen, SimPad is a "Pick up and Play" experience, delivering simulation-based education, easily and efficiently.

There are two ways to control simulations: Automatic Mode and Manual Mode. This allows customized simulations to meet specific needs.

The SimPad System is compatible with a broad range of Laerdal products including manikins, patient simulators, and task trainers as well as standardized patients.

This User Guide describes operating instructions for the following models:

- SimPad
- Link Box
- SimPad PLUS
- Link Box PLUS

SimPad and Link Box, when used throughout this User Guide, applies to both SimPad PLUS and Link Box PLUS models, unless otherwise specified.

| Intended Use                         | 2  |
|--------------------------------------|----|
| SimPad Overview                      | 4  |
| Link Box Overview                    | 5  |
| SimPad PLUS Overview                 | 6  |
| Link Box PLUS Overview               | 7  |
| SimPad Setup                         | 8  |
| Link Box Setup                       | 10 |
| SimPad Setup                         | 12 |
| SimPad PLUS Setup                    | 14 |
| SimPad Setup                         | 16 |
| Link Box Setup                       | 17 |
| System Setup                         | 18 |
| Home Screen Overview                 | 20 |
| Automatic Mode                       | 21 |
| Manual Mode                          | 25 |
| QCPR                                 | 33 |
| Simulated Patient Monitor            | 38 |
| Options - SimPad                     | 41 |
| Options - SimPad PLUS                | 42 |
| Network                              | 44 |
| Network - SimPad                     | 46 |
| Network - SimPad PLUS                | 47 |
| SimStore                             | 49 |
| Software                             | 51 |
| Sounds                               | 52 |
| Laerdal Li-Ion Battery - SimPad      | 54 |
| Laerdal Li-Ion Battery - SimPad PLUS | 55 |
| Laerdal Li-Ion Battery               | 56 |
| Features                             | 57 |

SimPad Overview

Link Box Overview

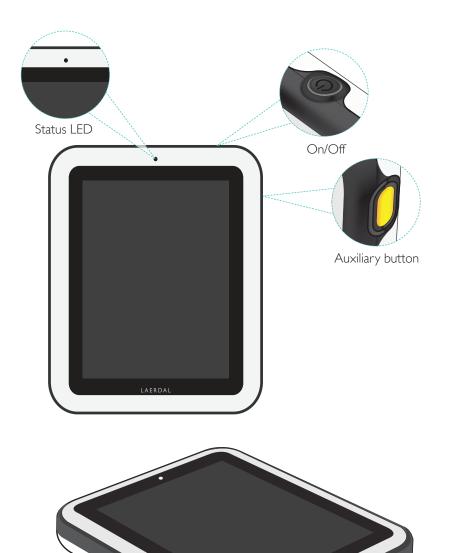

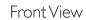

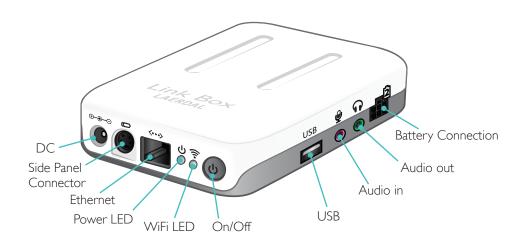

Back View

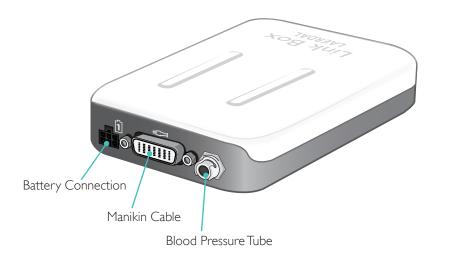

DC

Ethernet

USB

Audio out

SimPad PLUS Overview

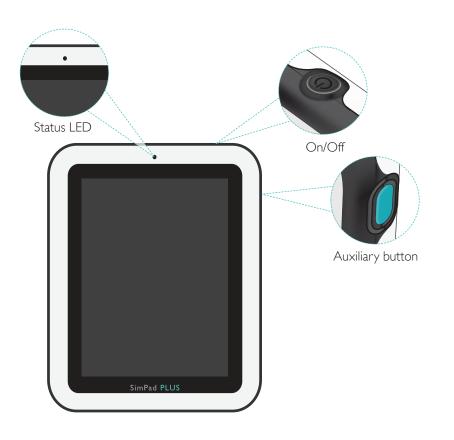

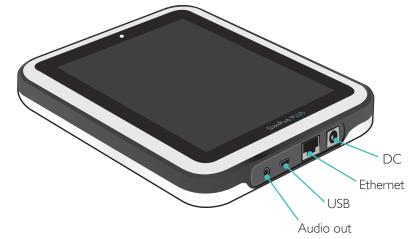

# Front View

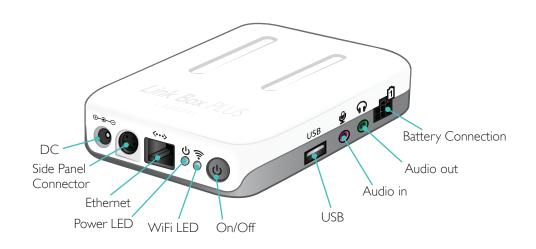

Back View

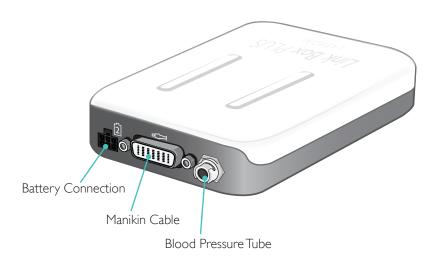

SimPad Setup

# Turn On

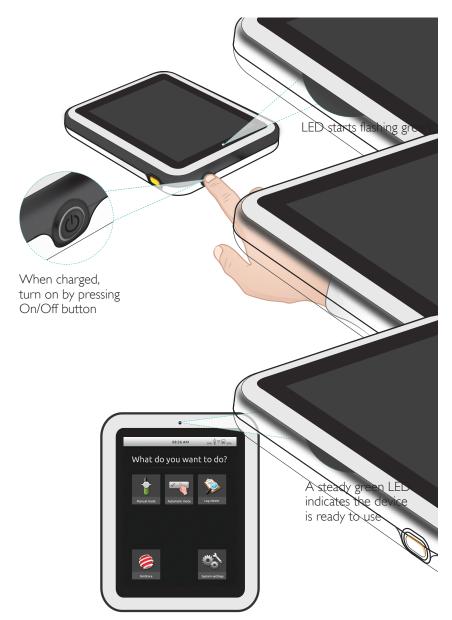

8

# Status LED

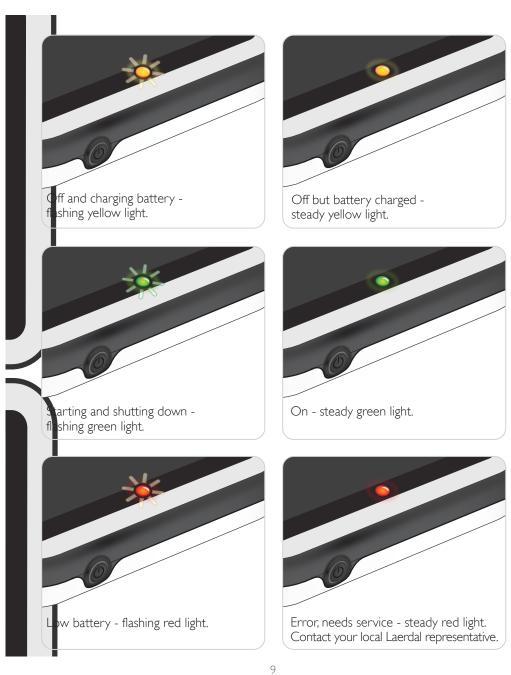

.

Link Box Setup

### Turn On

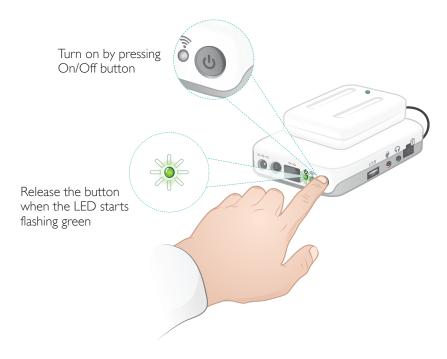

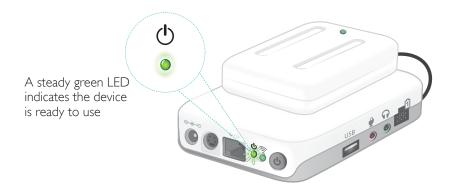

### Status LED

The Power LED also indicates status.

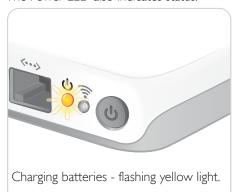

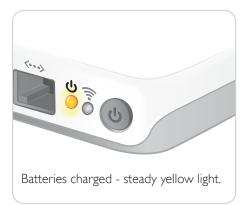

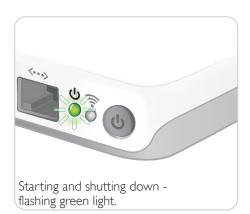

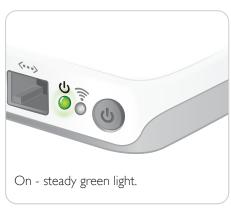

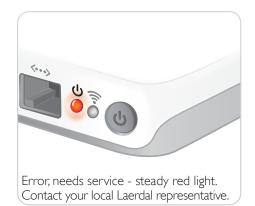

# Starting for the First Time

Follow the on-screen prompts to configure the device.

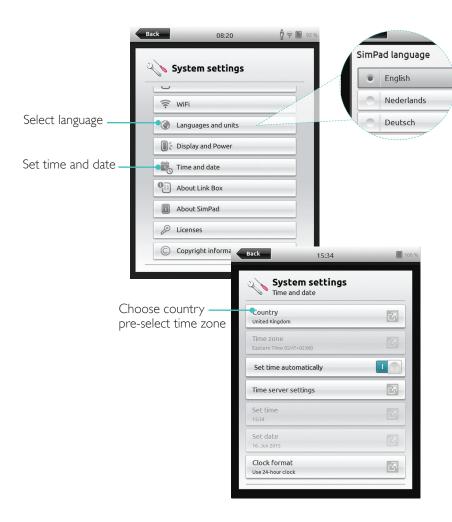

# Configuration

Configuration can only be done when the simulator, manikin or task trainer is connected to SimPad.

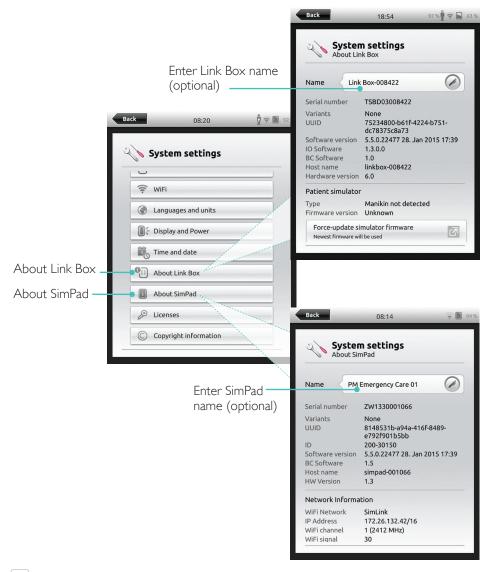

Not

These configurations may be altered later.

# Starting for the First Time

Follow the on-screen prompts to configure the device.

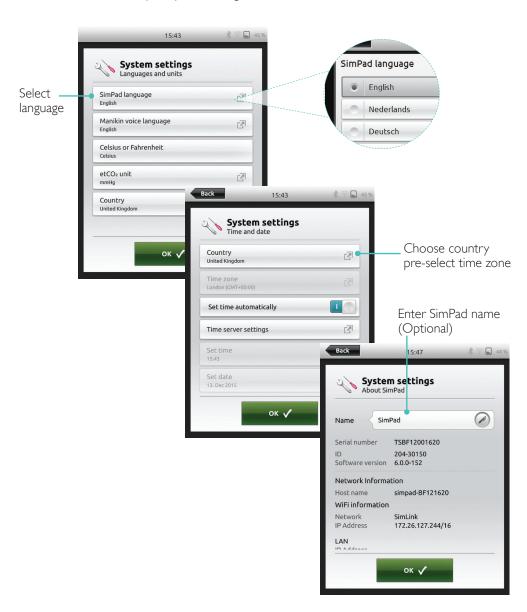

### Configuration

Configuration can only be done when the simulator, manikin or task trainer is connected to SimPad PLUS.

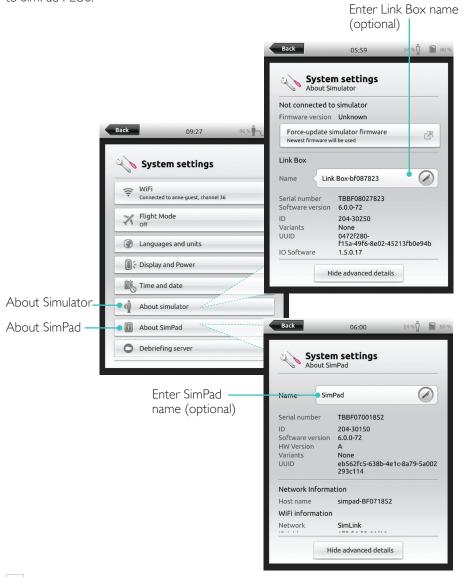

Not

These configurations may be altered later.

SimPad Setup

Link Box Setup

# Turn Off

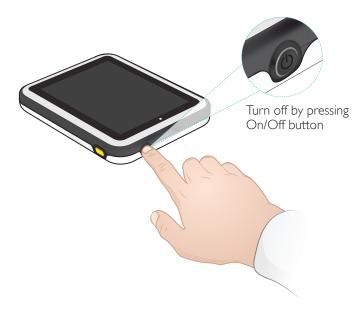

# SimPad

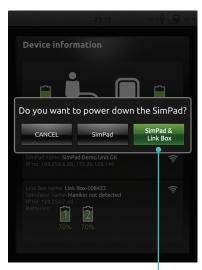

Tap to shutdown SimPad and/or Link Box

# SimPad PLUS

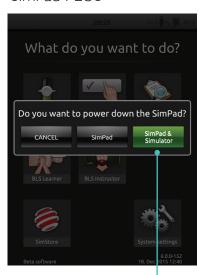

Tap to shutdown SimPad and/or Simulator

### WiFi Connection

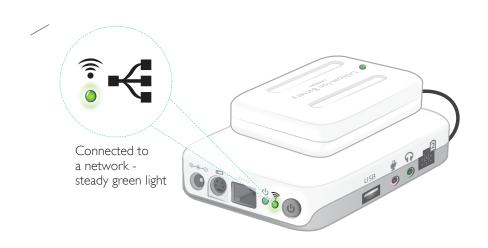

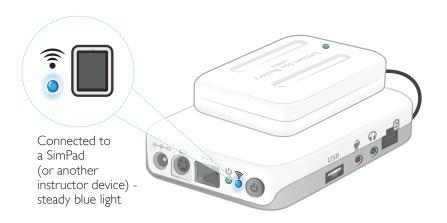

System Setup System Setup

### Connection between SimPad and Link Box

SimPad communicates with the Link Box using WiFi.

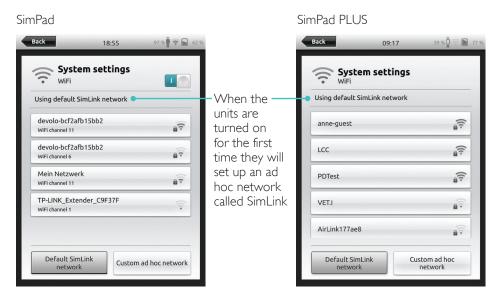

If no other Link Box is visible on the default SimLink network, the SimPad will automatically connect to the available one. This pairing is remembered and the units will reconnect when turned on again. When multiple Link Box/Simulator are available, choose the preferred option.

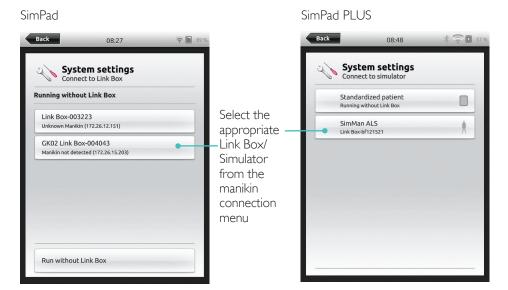

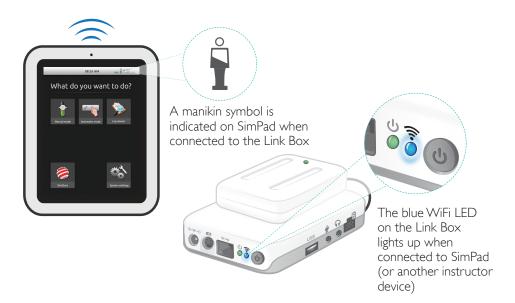

Home Screen Overview

Automatic Mode

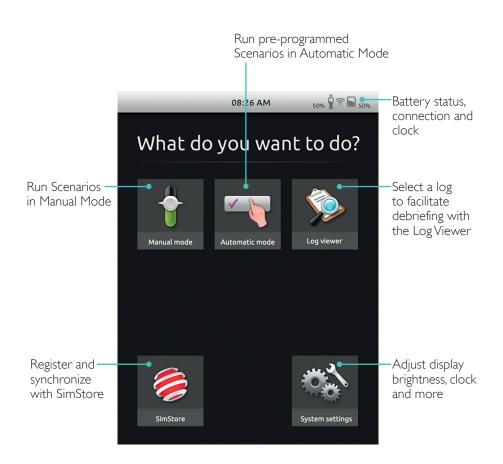

Home screen may vary in appearance based on purchased licenses.

#### Select Scenario

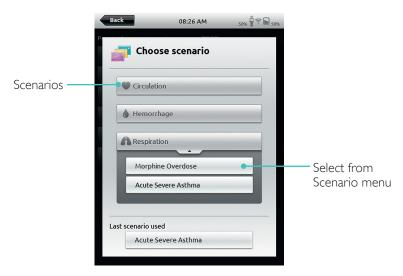

Tap for detailed information on Scenario

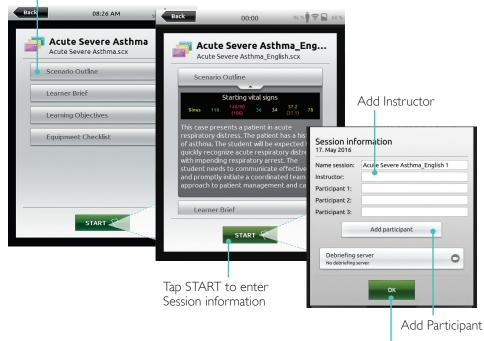

Tap OK when ready

Automatic Mode Automatic Mode

### Run Session

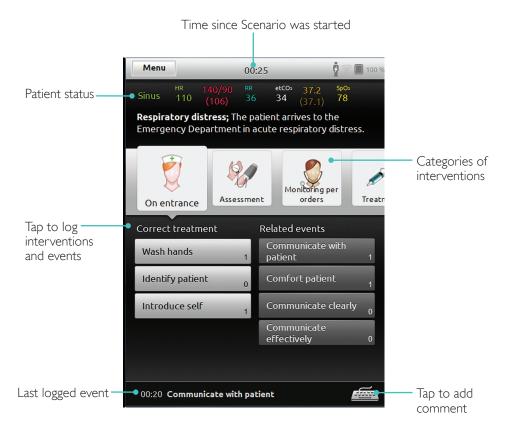

# Change Parameters

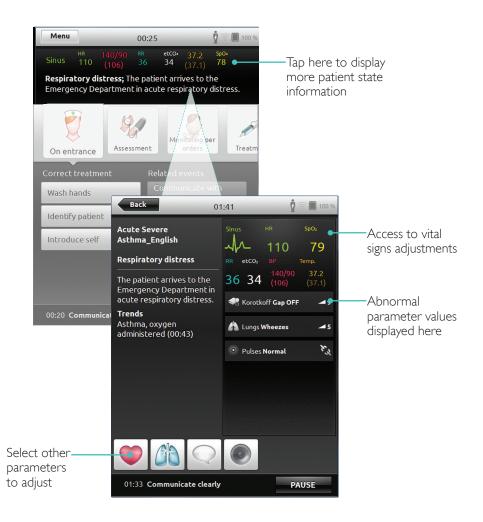

Automatic Mode Manual Mode

#### **End Session**

End Scenario

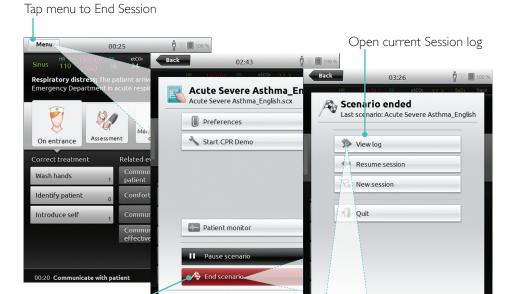

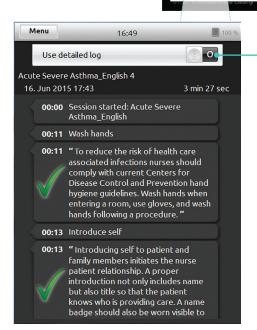

### Select Theme

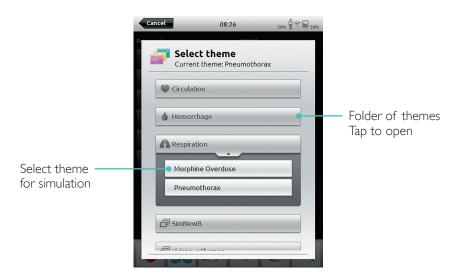

Information about Session entered here will be added to log

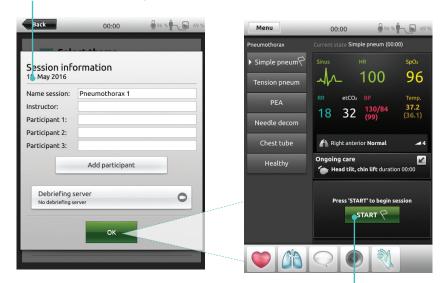

Tap to start Session

24 25

Display more or

less information

Manual Mode Manual Mode

# Change Parameters

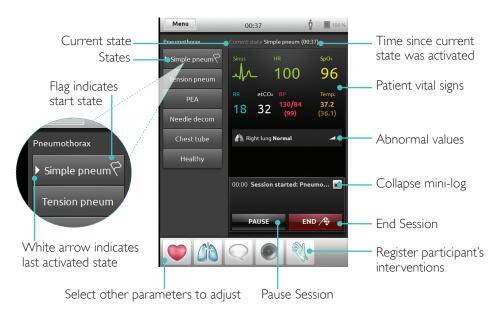

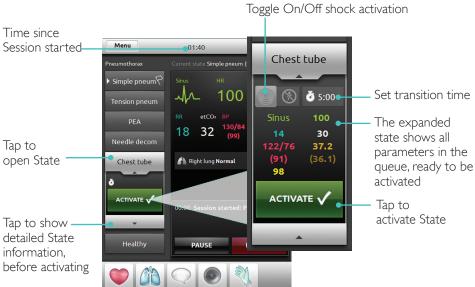

# Registering Interventions

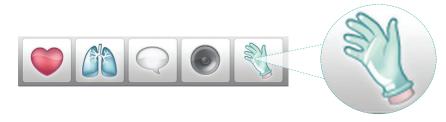

Tap to register participant's interventions

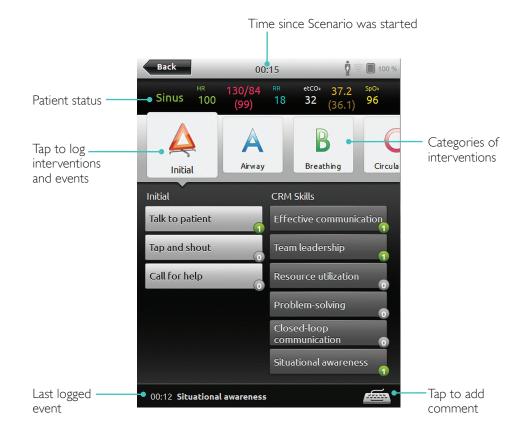

Manual Mode Manual Mode

# Create New State for an Existing Theme

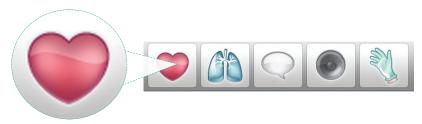

Tap to access Circulation Menu

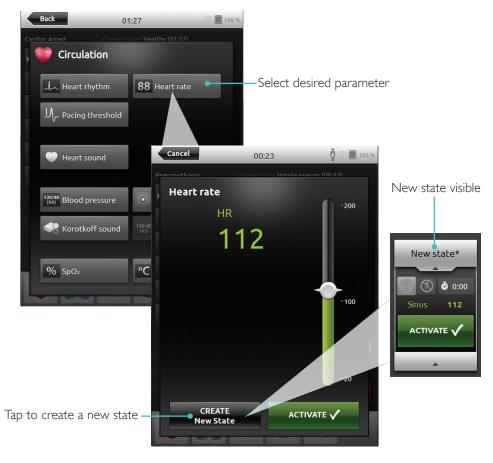

# Adjust Parameters Manually

Tap to adjust values (e.g. respiration rate)

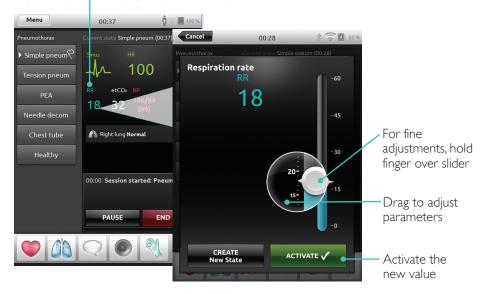

# Advanced Adjustments

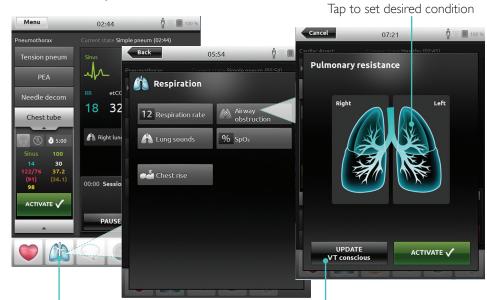

Select a parameter from the menu

Update the currently open state

# Add New State to an Existing Theme

### 1. Tap to add new state to theme

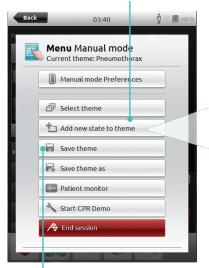

4. Tap to save state to theme

#### New state is now ready

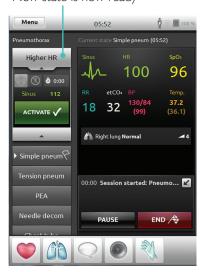

#### 2. Enter new state name

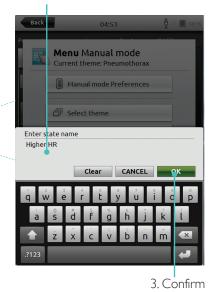

Tap and hold to arrange states

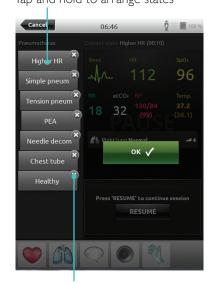

 $Tap \times to delete$ 

# Stopwatch

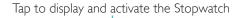

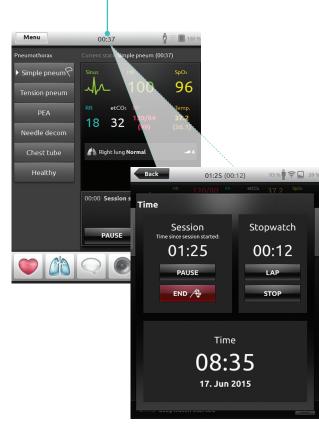

# **QCPR**

# View Log

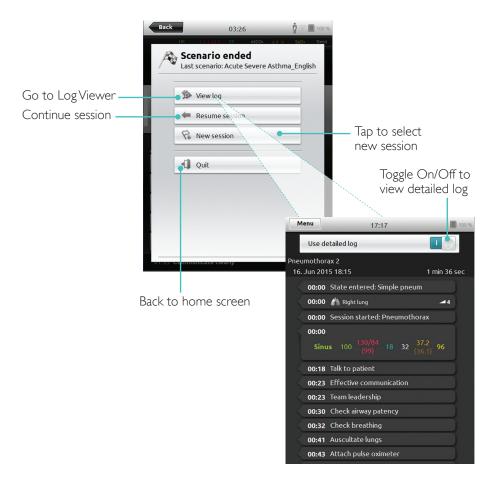

# QCPR Feedback

When CPR is performed on a CPR capable manikin, SimPad displays real time CPR feedback.

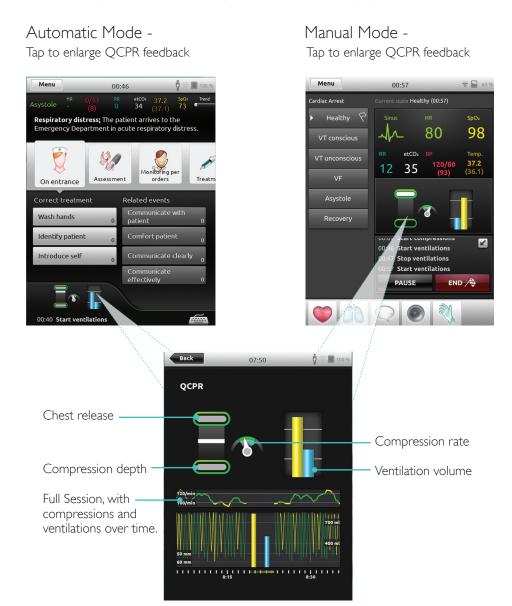

### **OCPR**

# QCPR Log File

Debriefing mode provides an additional log file with data from CPR training.

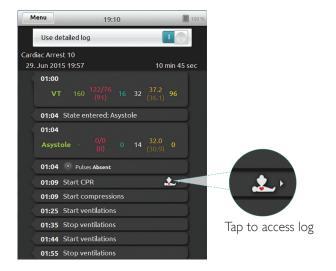

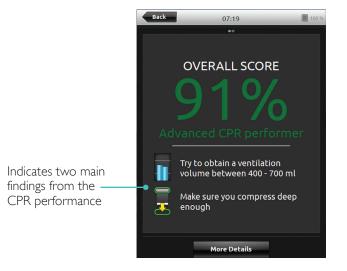

# **QCPR Summary**

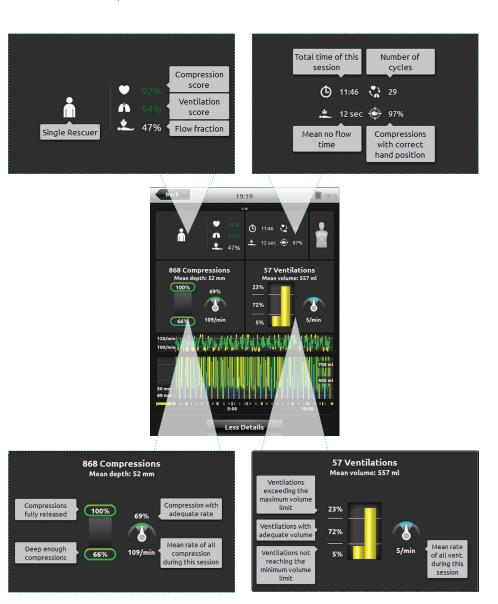

# Compression Analysis Over Time

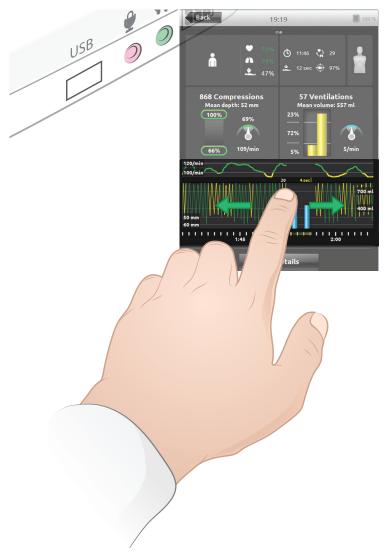

CPR settings can be adjusted to individual needs. Laerdal recommends using settings compliant with ILCOR guidelines.

# Display Choices

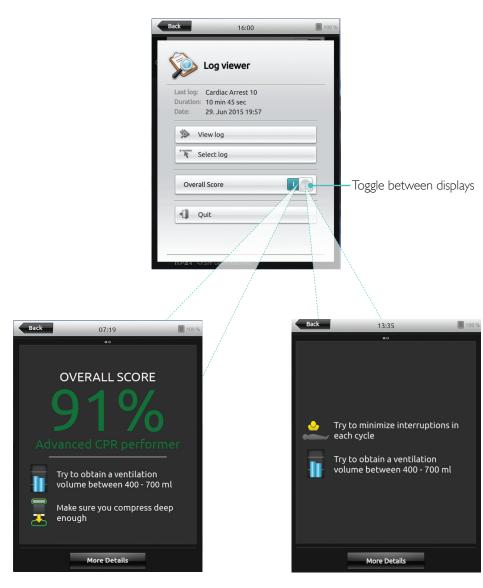

With overall score

Without overall score

Toggle On/Off vital signs

#### Connect a Simulated Patient Monitor

Ensure the Simulated Patient Monitor PC and the SimPad System are connected to the same network.

Refer to Network section for more information about other network connections.

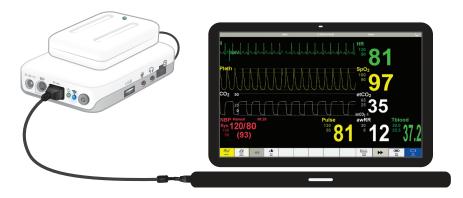

Using a direct network cable to connect the Link Box to the Simulated Patient Monitor is recommended to minimize WiFi traffic.

#### Instructor Control of Simulated Patient Monitor

When the Simulated Patient Monitor (optional item) is connected to SimPad, the instructor can toggle the display of vital signs. Navigate to manual mode and select Patient Monitor.

Back 00:18 Patient monitor Menu Manual mode Current theme: Cardiac Arrest 0 Manual mode Preferences SpO<sub>2</sub> Select theme ECG Save theme as 0 etCO<sub>2</sub> Patient monitor Start CPR Demo 0 MIBP Measuring A End session NIBP measurement time: 20 seconds Max

Navigate to menu and select Patient Monitor

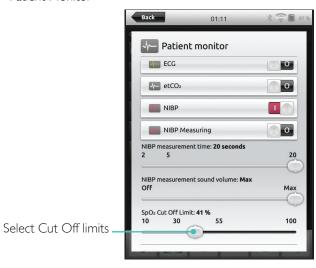

### Patient Simulator Firmware Update

When Link Box is connected to a Patient Simulator with internal firmware it will be automatically updated, if necessary.

If an automatic update is interrupted, a forced update is necessary.

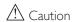

Ensure that the correct Simulator is selected. Selecting the wrong simulator may cause malfunction and require service.

#### SimPad

From Home Screen, go to: System Settings > About Link Box > Force-update simulator firmware.

#### SimPad PLUS

From Home Screen, go to: System Settings>About simulator>Force-update simulator firmware.

#### Session Viewer

Session Viewer is a free software solution that enables instructors or students to view debriefing from the SimPad System. Use Session Viewer to annotate, print and save the SimPad data log. Session Viewer also enables capture of audio and video from 1 HD USB web camera synchronized with the SimPad data log.

To download, visit www.laerdal.com/downloads

#### Connect SimPad to a different Link Box

SimPad can only be connected to one Link Box at a time. SimPad will try to re-establish a connection to any previous Link Box that it was connected to.

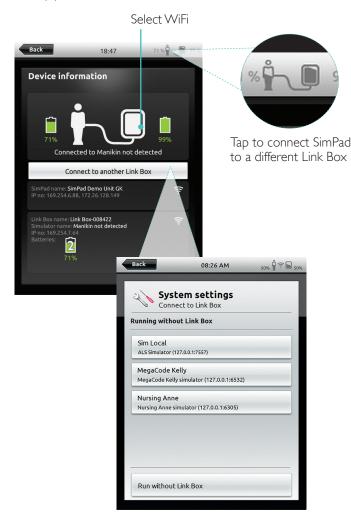

#### Connect SimPad PLUS to a different Link Box PLUS

SimPad PLUS can only be connected to one simulator at a time. SimPad PLUS will try to re-establish a connection to the previous Link Box PLUS that it was connected to.

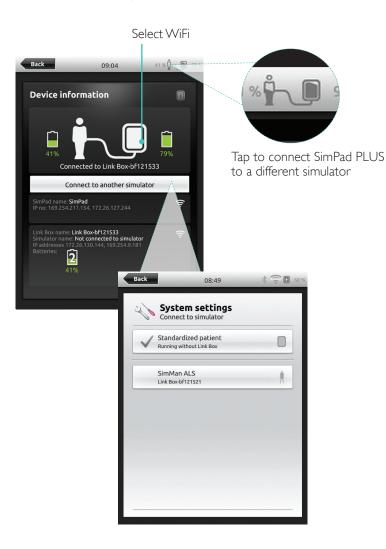

### Use SimPad PLUS without a Link Box PLUS

SimPad PLUS can be used with a standardized patient without connecting to the Link Box PLUS.

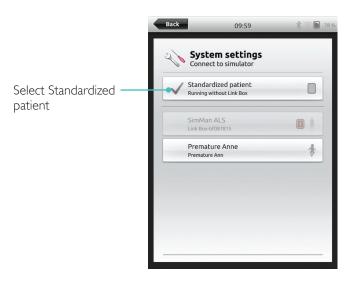

#### Bluetooth

SimPad PLUS can also connect to bluetooth enabled simulators.

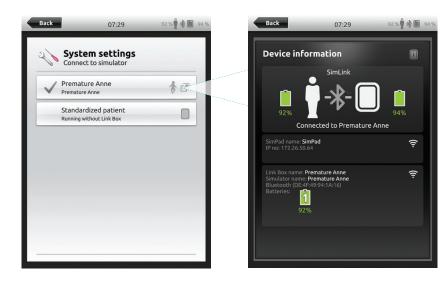

#### Connect to a Network

All models of SimPad and Link Box are connected via SimLink (ad hoc network) by default.

They can also be connected in the following ways:

- Using a standard network cable
- On a wired ethernet network
- On a WiFi network

# Using a Standard Network Cable

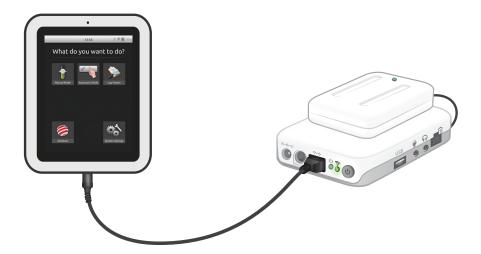

### Connect to Wired Ethernet Network

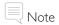

It is possible to be on a wired network and a WiFi network simultaneously.

Connect SimPad and Link Box to network outlets. The network needs to have DHCP service.

### SimPad

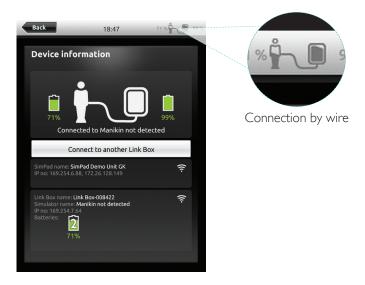

#### SimPad PLUS

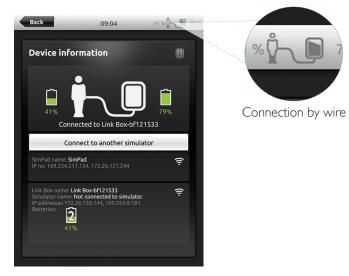

#### Connect to a WiFi Network

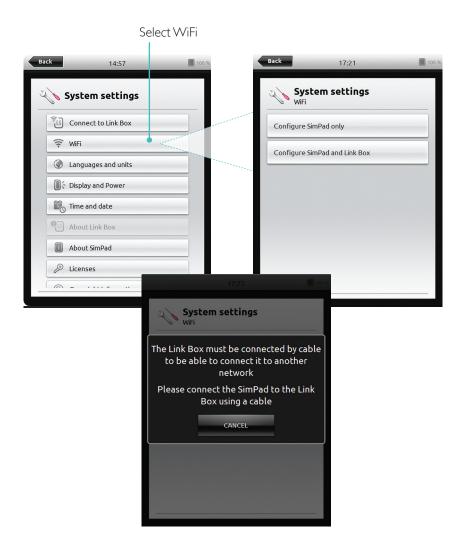

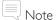

Before moving Link Box to another WiFi network, ensure it is connected to SimPad with a network cable.

### Connect to a WiFi Network

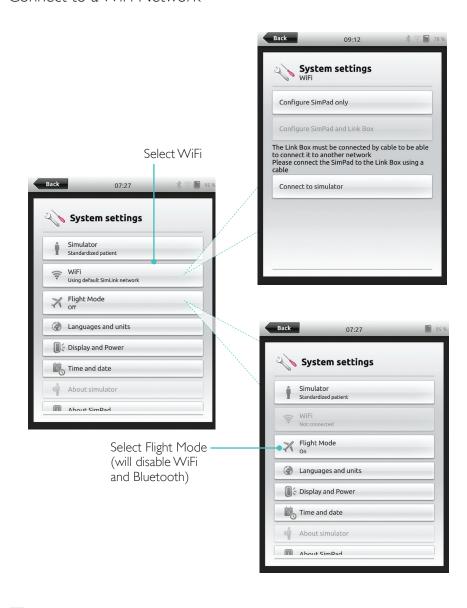

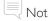

Before moving Link Box PLUS to another WiFi network, ensure it is connected to SimPad PLUS with a network cable.

#### Connect to Another Network

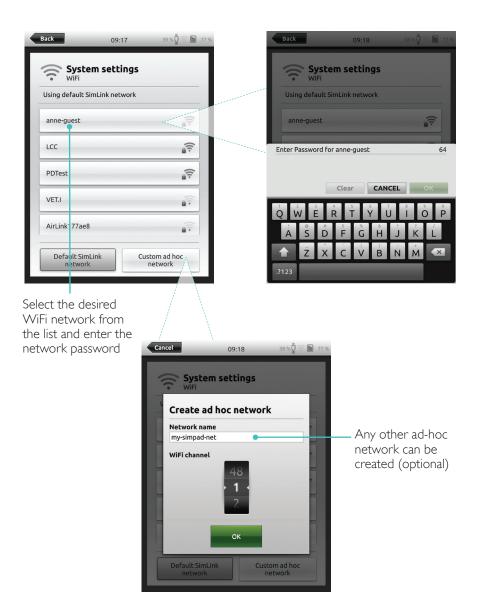

SimStore is the place to find peer validated content to standardize your simulation education. Unlock the full potential of SimPad manikins, education staff and students.

SimStore offers pre-programmed content mapped to clinical guidelines and developed by industry-leading experts. Reducing on-the-fly operation and using pre-programmed scenarios can help present a more realistic clinical encounter and increase the simulation investment.

To access, visit www.mysimcenter.com

#### Visit SimStore to find:

- Immediate online access to world wide, validated content
- Standardized and repeatable training measures
- Easy search, find, and pay navigation
- Flexibility to purchase only what is required

### Register SimPad on SimStore

SimPad needs to be connected to a network in order to register with SimStore online. See Network section.

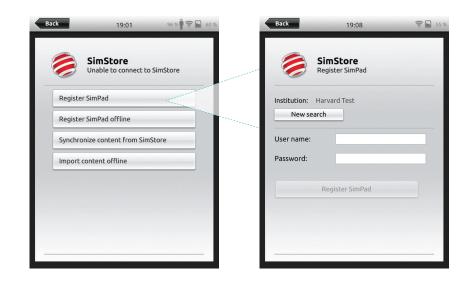

SimPad can also be registered offline. A device key will be generated. Register the device from a PC.

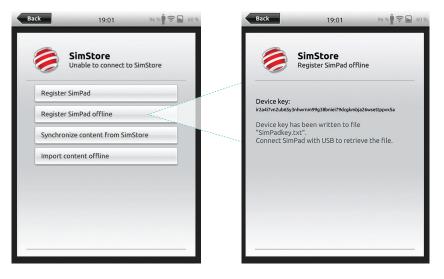

### Synchronize SimPad with SimStore

After SimPad has been registered on SimStore, administration of SimStore content for SimPad and purchasing Scenarios on SimStore must be done from a PC.

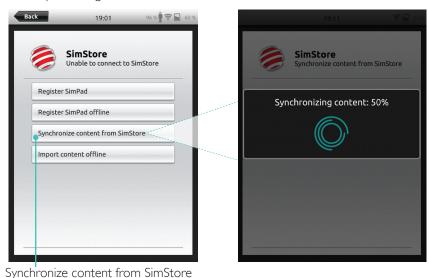

For more information visit www.mysimcenter.com

#### Theme Editor

Theme Editor creates new themes with states and interventions for the SimPad System. Theme Editor can be downloaded from <a href="https://www.laerdal.com/themeeditor/">www.laerdal.com/themeeditor/</a> and be used offline.

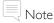

Theme Editor will only be accessible using Internet Explorer.

### SimDesigner

SimDesigner creates new scenarios with states and interventions for the SimPad System. SimDesigner can be downloaded from <a href="https://www.laerdal.com/SimPad">www.laerdal.com/SimPad</a>.

Transferring Logs, Themes and Scenarios to and from a PC Connect SimPad to the PC using the included USB cable.

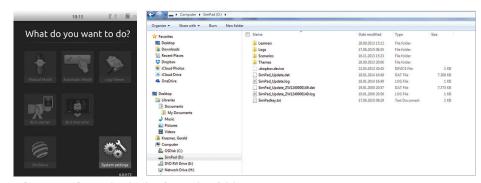

- Save new Scenarios in the Scenarios folder.
- Save new Themes in the Themes folder.
- Upload logs from the Logs folder.
- To safely disconnect SimPad, right click the SimPad drive and select Eject before removing the USB cable.

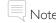

If  $\operatorname{SimPad}$  is turned off, the battery can be charged from the USB connection.

#### Headset

Create two-way communication between the operator and simulator by connecting a headset.

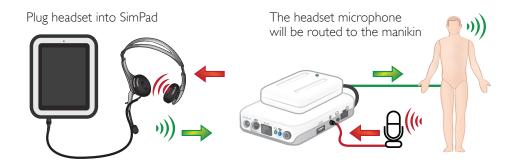

= From instructor to manikin

= From manikin (separate microphone) to instructor.

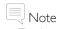

- The headset output on the Link Box duplicates the sound to the manikin. It can be used to improve the sound by adding additional speakers around the manikin.
- Some simulators have an internal microphone, and don't require a Link Box setup.

#### **Vocal Sounds**

Vocal sounds from the Patient Simulator such as crying, moaning etc. can be activated from the SimPad directly or via Themes and Scenarios.

For more information about vocal sounds and to create user defined vocal sounds see *Feature* section.

# Auxiliary Button

The Auxiliary Button can be configured in Manual Mode or Automatic Mode preferences to enable and disable input from the headset.

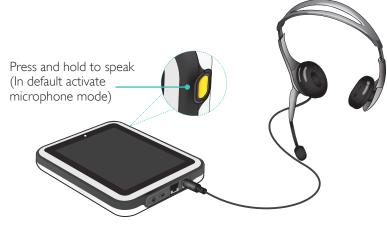

Note

When the device is used wirelessly there will be a short voice delay.

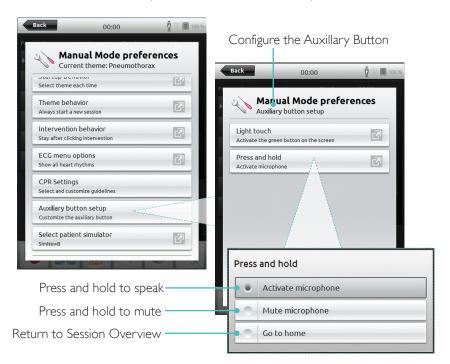

### Connect Two Laerdal Li-Ion Batteries

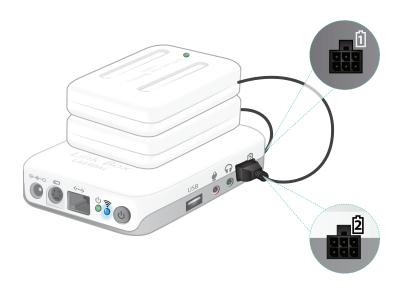

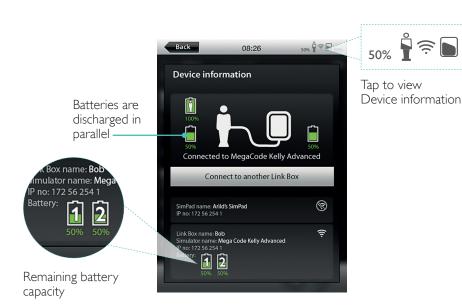

# Connect Two Laerdal Li-lon Batteries

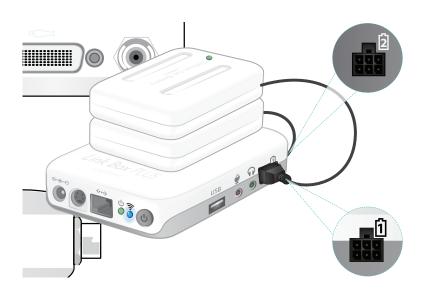

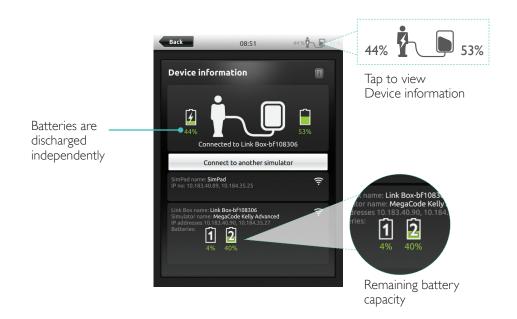

### Charge Batteries

The batteries can be charged through the Link Box when the power is turned off and the Link Box is connected to the AC adapter.

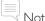

The AC Adapter can only be used with SimPad or SimPad PLUS and Link Box or Link Box PLUS.

For more information about Charging Batteries see Quick Setup Guide.

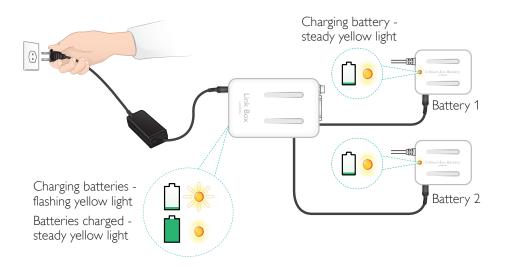

# **⚠** Warnings

- Do not use the Laerdal Li-lon Battery for other purposes than specified.
- Use only the AC charger adapter supplied with the product.
- Do not use the battery in temperatures above what is specified in this User Guide or Important Product Information.

56

- Do not heat or incinerate.
- Do not crush the battery.
- Do not short circuit the battery contact.
- Do not immerse in water.
- The battery must be recycled and disposed of in accordance with local rules.
- Do not handle damaged or leaking Li-lon batteries.

The available rhythms and rhythm parameters may vary from simulator to simulator.

# Available ECG in SimPad System

| Basic Rhythms                    | Rates<br>Adult and<br>Child | Rates<br>Infant | Extra-<br>systoles                        |
|----------------------------------|-----------------------------|-----------------|-------------------------------------------|
| Sinus                            | 20 – 200                    | 20 – 240        | PVC                                       |
| WPW                              | 20 – 200                    | 20 – 240        | PVC RonT<br>Couplet PVC                   |
| Hyperkalemia                     | 20 – 200                    | 20 – 240        | PAC/PJC                                   |
| Long QT                          | 20 – 200                    | 20 – 240        |                                           |
| Ischemia                         | 20 – 200                    | 20 – 240        |                                           |
| Inferior AMI, ST elevation       | 20 – 200                    | 20 – 240        |                                           |
| Left Bundle Branch Block (LBBB)  | 20 – 200                    | 20 – 240        |                                           |
| Rigth Bundle Branch Block (RBBB) | 20 – 200                    | 20 – 240        |                                           |
| Atrial Tachycardia (Atach.)      | 140 – 260                   | 90 – 320        |                                           |
| Supra Vent. Tachycardia (SVT)    | 140 – 260                   | 90 – 320        |                                           |
| Atrial Flutter                   | 75, 100, 150                | 75, 100, 150    |                                           |
| Atrial Fibrillation (AFib.)      | 50 – 240                    | 50 – 240        |                                           |
| Junctional                       | 40 – 220                    | 40 – 220        |                                           |
| 1° AV-Block                      | 20 – 135                    | 20 – 135        | PVC<br>PVC RonT<br>Couplet PVC<br>PAC/PJC |
| 2° AV Block type #1              | 3:2,4:3, 5:4                | 3:2,4:3, 5:4    |                                           |
| 2° AV Block type #2              | 4:3, 3:2, 2:1               | 4:3, 3:2, 2:1   |                                           |
| 3° AV Block                      | 10 – 50                     | 20 – 100        |                                           |
| Ventricular Tachycardia (VT)     | 120 – 240                   | 120 – 320       |                                           |
| Torsade de pointes               | 180                         | 180             |                                           |
| Idioventricular                  | 10 – 100                    | 14 – 100        |                                           |
| Ventricular Fibrillation (VF)    | 0.1 – 1 mV                  | 0.1 – 1 mV      |                                           |
| Asystole                         |                             |                 |                                           |
| Ventricular Standstill           |                             |                 |                                           |
| Ventricular Pacemaker            | 50 – 150                    | 50 – 150        |                                           |

# Blood Pressure

| Blood Pressure                    |                                                                                                    |                                                                               |                                       |  |  |
|-----------------------------------|----------------------------------------------------------------------------------------------------|-------------------------------------------------------------------------------|---------------------------------------|--|--|
| Pressure range                    | Systolic: 0-300 mmHg / Di                                                                                                    | Systolic: 0-300 mmHg / Diastolic 0-200 mmHg                                   |                                       |  |  |
| Accuracy                          | +/- 4 mmHg                                                                                                    |                                                                               |                                       |  |  |
| Calibration                       | Pressure sensor must be of See Preferences menu.                                                                              | Pressure sensor must be calibrated to sphygmomanometer. See Preferences menu. |                                       |  |  |
| Pulse                             |                                                                                                    |                                                                               |                                       |  |  |
| Available pulses                  | Carotid, Brachial, Radial and Umbilical (SimNewB) Only 3 pulses can be palpated simultaneously. (Power considerations).       |                                                                               |                                       |  |  |
| Palpated BP                       | Radial pulse turns off at systolic BP. Brachial pulse turns off at 20 mmHg, to prevent noise generation in auscultation area. |                                                                               |                                       |  |  |
| Default                           | Adult<br>Manikin                                                                                                    | Child<br>Manikin                                                              | Infant<br>Manikin                     |  |  |
| Default Blood<br>Pressures (mmHg) | 120/80                                                                                                    | 100/70                                                                        | 94/66 (SimPad)<br>60/40 (SimPad PLUS) |  |  |

# Adult pulses are automatically adjusted to BP as follows:

| Systolic BP | Carotid Pulse | Radial/Brachial Pulse |  |
|-------------|---------------|-----------------------|--|
| >= 88       | Normal        | Normal                |  |
| < 88        | Normal        | Weak                  |  |
| < 80        | Normal        | Absent                |  |
| < 70        | Weak          | Absent                |  |
| < 60        | Absent        | Absent                |  |

Infant pulses are automatically set to absent when Systolic BP is below 10 mm Hg. Otherwise infant pulses are normal.

# Adult pulses are automatically adjusted to BP as follows:

| Systolic BP | Carotid Pulse | Radial/Brachial Pulse |
|-------------|---------------|-----------------------|
| >= 88       | Normal        | Normal                |
| < 88        | Normal        | Weak                  |
| < 80        | Normal        | Absent                |
| < 70        | Weak          | Absent                |
| < 60        | Absent        | Absent                |

58

# Heart Sounds

Heart sounds are synchronized to ECG.

| Heart Sounds                    | Adult Manikin | Child Manikin | Infant Manikin |
|---------------------------------|---------------|---------------|----------------|
| Normal                          | •             | •             | •              |
| Aortic Stenosis                 | •             | •             | •              |
| Austin Flint Murmur             | •             | •             | •              |
| Mitral Valve Prolapse           | •             | •             |                |
| Systolic Murmur                 | •             | •             | •              |
| Diastolic Murmur                | •             |               |                |
| Friction Rub                    | •             |               |                |
| Opening Snap @70 msec           | •             |               |                |
| Stills Murmur                   |               | •             | •              |
| Atrial Septal Defect (ASD)      |               | •             | •              |
| Ventricular Septal Defect (VSD) |               | •             | •              |
| Pulmonary Stenosis              |               |               | •              |

# Lung Sounds

Lung sounds are synchronized to breathing rates, adjustable from 0-60 breaths per minute.

| Lung sounds          | Adult Manikin | Child Manikin | Infant Manikin |
|----------------------|---------------|---------------|----------------|
| Normal Breath Sounds | •             | •             | •              |
| Fine Crackles        | •             | •             | •              |
| Coarse Crackles      | •             | •             | •              |
| Pneumonia            | •             | •             | •              |
| Wheeze               | •             | •             | •              |
| Stridor              | •             | •             | •              |
| Pleural Rub          | •             |               |                |
| Rhonchi              | •             | •             | •              |

### Features

# Bowel Sounds

| Bowel sounds         | Adult Male | Adult Female | Child Manikin | Infant Manikin |
|----------------------|------------|--------------|---------------|----------------|
| Normal               | •          | •            | •             | •              |
| Borborygmus          | •          | •            | •             | •              |
| Hyperactive          | •          | •            | •             | •              |
| Hypoactive           | •          | •            | •             | •              |
| Fetal Normal 140 BPM |            | •            |               |                |
| Fetal Brady 100 BPM  |            | •            |               |                |
| Fetal Tachy 200 BPM  |            | •            |               |                |
| No sound             | •          | •            | •             | •              |

# Vocal Sounds

Vocal sounds are adjusted for age and gender of manikin.

| Male Manikin  | Female Manikin | Child Manikin | Infant Manikin |
|---------------|----------------|---------------|----------------|
| Vomit         | Vomit          | Vomit         | Cry            |
| Cough         | Cough          | Cough         | Cough          |
| Moan          | Moan           | Moan          | Content        |
| SOB Breathing | SOB Breathing  | SOB Breathing | Hiccups        |
| Scream        | Scream         | Scream        | Scream         |
| Yes           | Yes            | Yes           |                |
| No            | No             | No            |                |

User defined vocal sounds can replace the included vocal sounds. Sound format for user defined sound files must be raw format 16KHz, 16 bits signed, little endian.

© 2016 Laerdal Medical AS. All rights reserved.